## **מדריך בניית שאלת בחירה )אמריקאית(**

.1 בדף הקורס ניכנס לבחינה שבנינו:

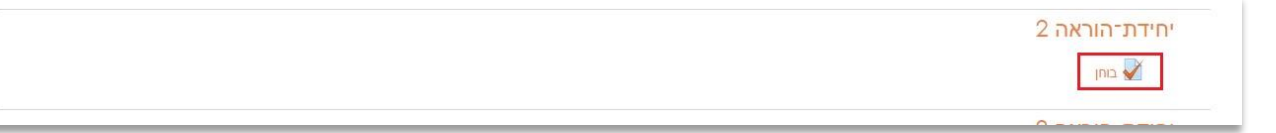

.2 בדף שנפתח נלחץ על גלגל השיניים למעלה בצד שמאל ונבחר בעריכת השאלות בבוחן:

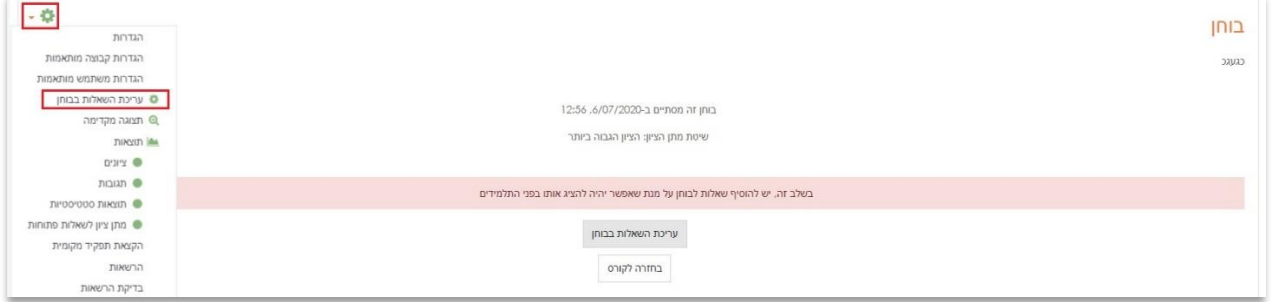

3. בעמוד שנפתח נכניס את הציון המירבי (100) ואז שמירה, נסמן את התיבה של ערבוב השאלות )עוזר להפחית העתקות( וכעת נלחץ על הכפתור הכתום של הוספה ונבחר בשאלה חדשה :

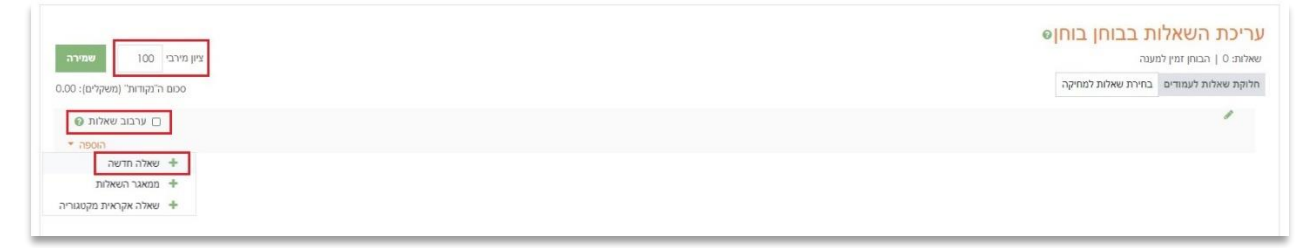

.4 בחלונית שנפתחה נבחר בשאלת רב ברירה ונלחץ על הוספה:

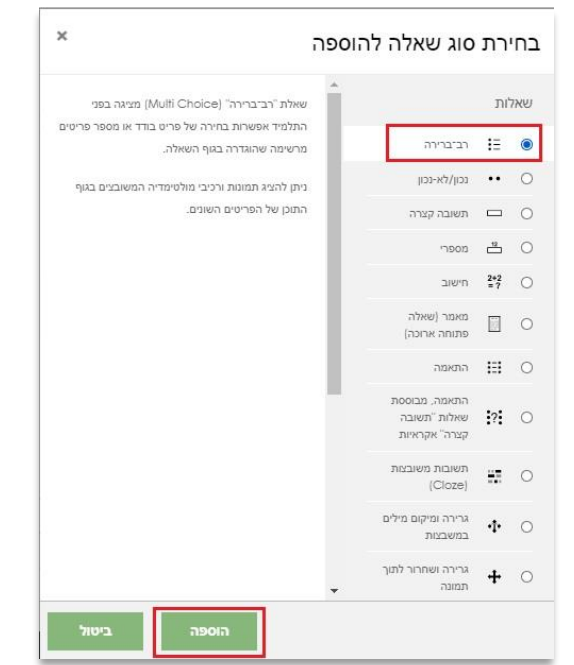

.5 כעת הגענו למסך בו נבנה את השאלה, תחילה ניתן שם לשאלה )המספר שלה), נכתוב את התוכן (השאלה עצמה ) ונחליט כמה נקודות היא שווה:

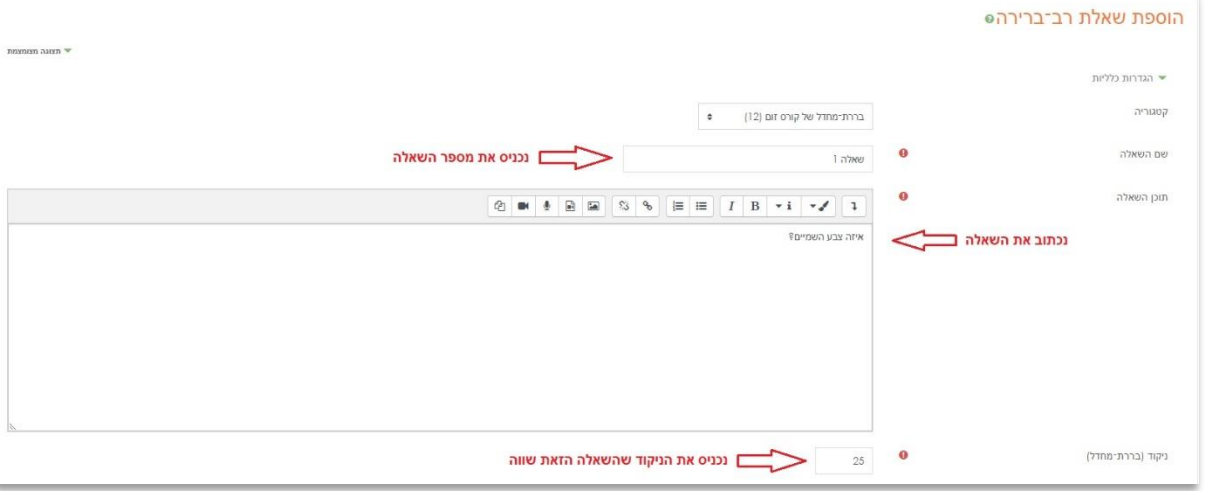

6. כעת נסמן תשובה אחת בלבד (בהמשך נראה כיצד לעבוד עם בחירות מרובות), ונסמן את תיבת ערבוב התשובות על מנת למנוע העתקות. בתפריט של מספור האפשרויות אפשר לבחור כיצד ימוספרו הבחירות:

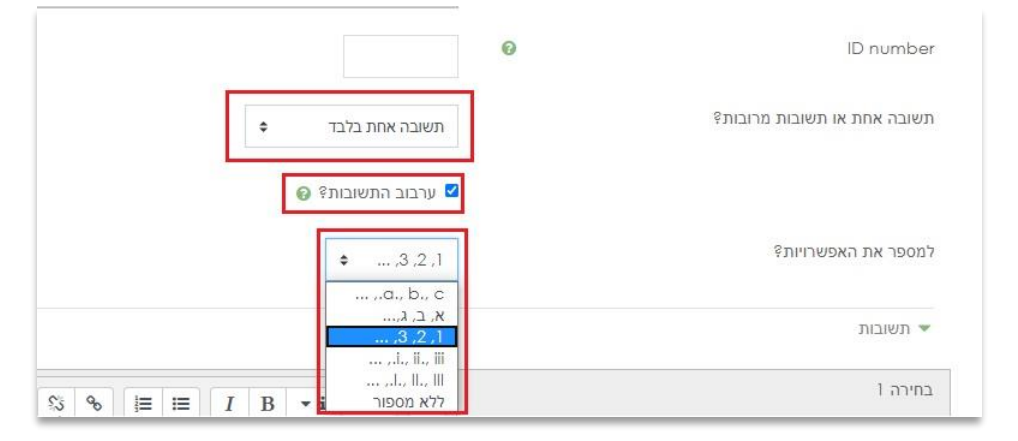

.7 כעת נכתוב את התשובות האפשריות לשאלה, היכן שהתשובה שגויה נשאיר את ה"אין" כמו בתמונה ולתשובה הנכונה ניתן 100% כלומר התשובה הזאת תקבל את מלוא הניקוד שהקצנו לשאלה זו:

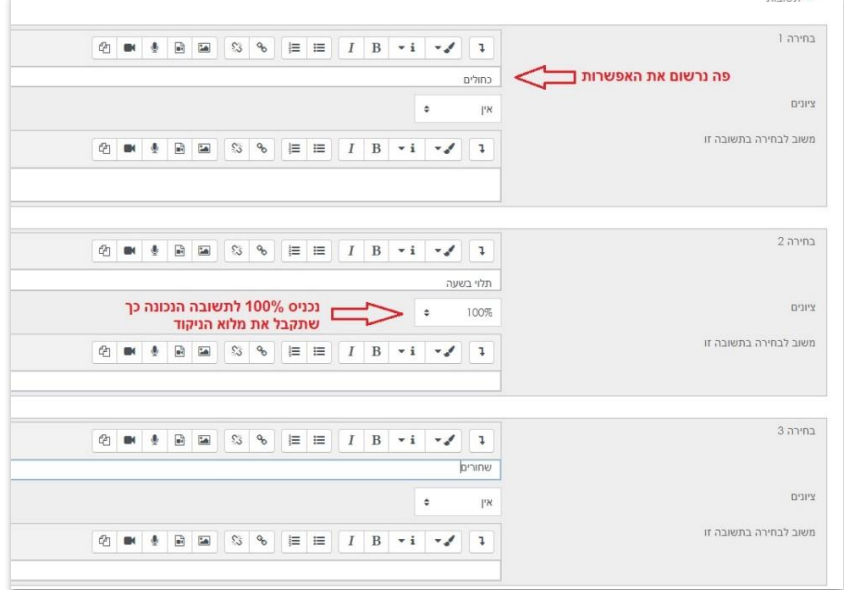

.8 כעת נלחץ על שמירת שינויים:

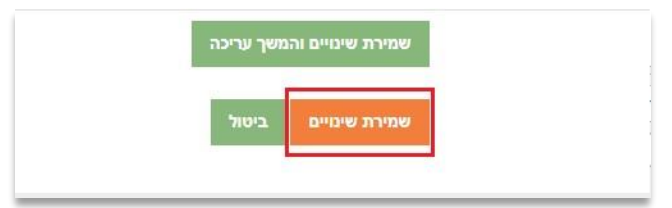

.9 כעת תיפתח לנו רשימת השאלות ניתן להוסיף שאלה נוספת עם הכפתור הוספה או לערוך שאלות עם גלגל השיניים:

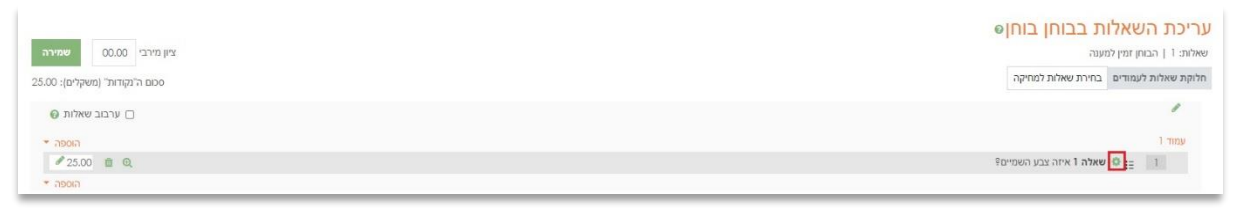

.10 במידה ונרצה ליצור שאלה עם מספר בחירות נכונות נקבע את ההגדרה הבאה:

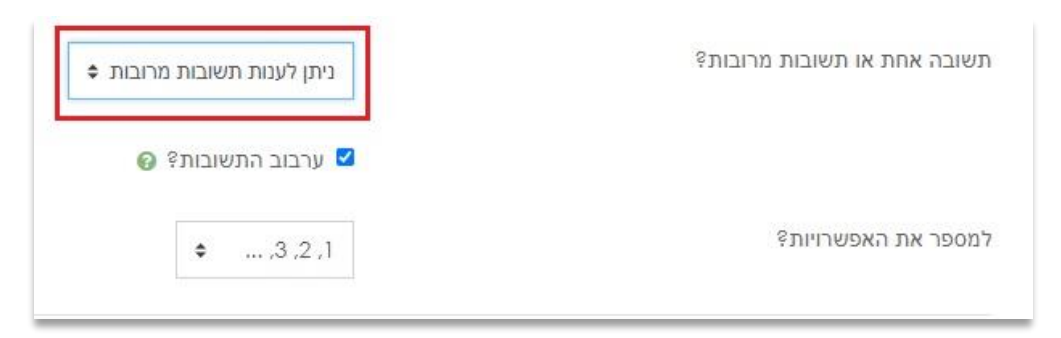

.11 בבחירות כעת נפצל את הניקוד בין האפשרויות הנכונות:

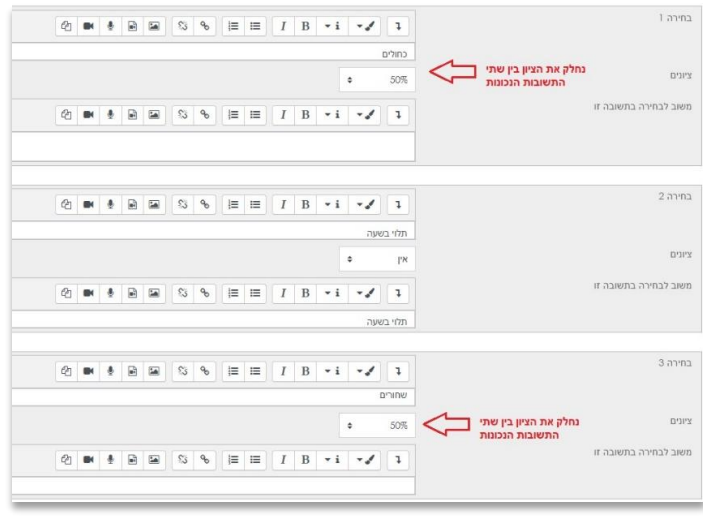

.12 כעת נלחץ על שמירת שינויים:

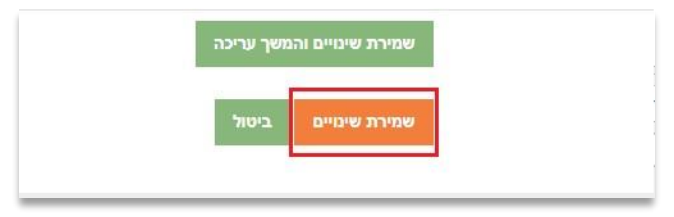